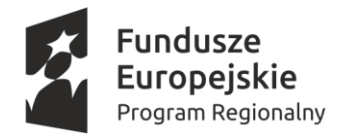

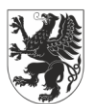

URZĄD MARSZAŁKOWSKI<br>OJEWÓDZTWA POMORSKIEGO

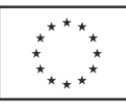

Załącznik do uchwały Zarządu Województwa Pomorskiego nr 978/81/19 z dnia 26 września 2019 roku

# **REGULAMIN KONKURSU**

# **NUMER RPPM.10.04.00-IZ.00-22-005/20 DLA DZIAŁANIA 10.4. REDUKCJA EMISJI W RAMACH OSI PRIORYTETOWEJ 10 ENERGIA REGIONALNEGO PROGRAMU OPERACYJNEGO WOJEWÓDZTWA POMORSKIEGO NA LATA 2014-2020**

# **WPROWADZENIE**

W sprawach nieuregulowanych w niniejszym Regulaminie zastosowanie mają odpowiednie zasady wynikające z *Regionalnego Programu Operacyjnego Województwa Pomorskiego na lata 2014-2020*, *Szczegółowego Opisu Osi Priorytetowych Regionalnego Programu Operacyjnego Województwa Pomorskiego*  na lata 2014-2020 w wersji z dnia 26 września 2019 roku<sup>1</sup>, a także odpowiednich przepisów prawa wspólnotowego i krajowego.

Pojęcia i definicje stosowane w niniejszym Regulaminie są tożsame z pojęciami i definicjami zawartymi w *Szczegółowym Opisie Osi Priorytetowych Regionalnego Programu Operacyjnego Województwa Pomorskiego na lata 2014-2020*.

# **WYKAZ SKRÓTÓW**

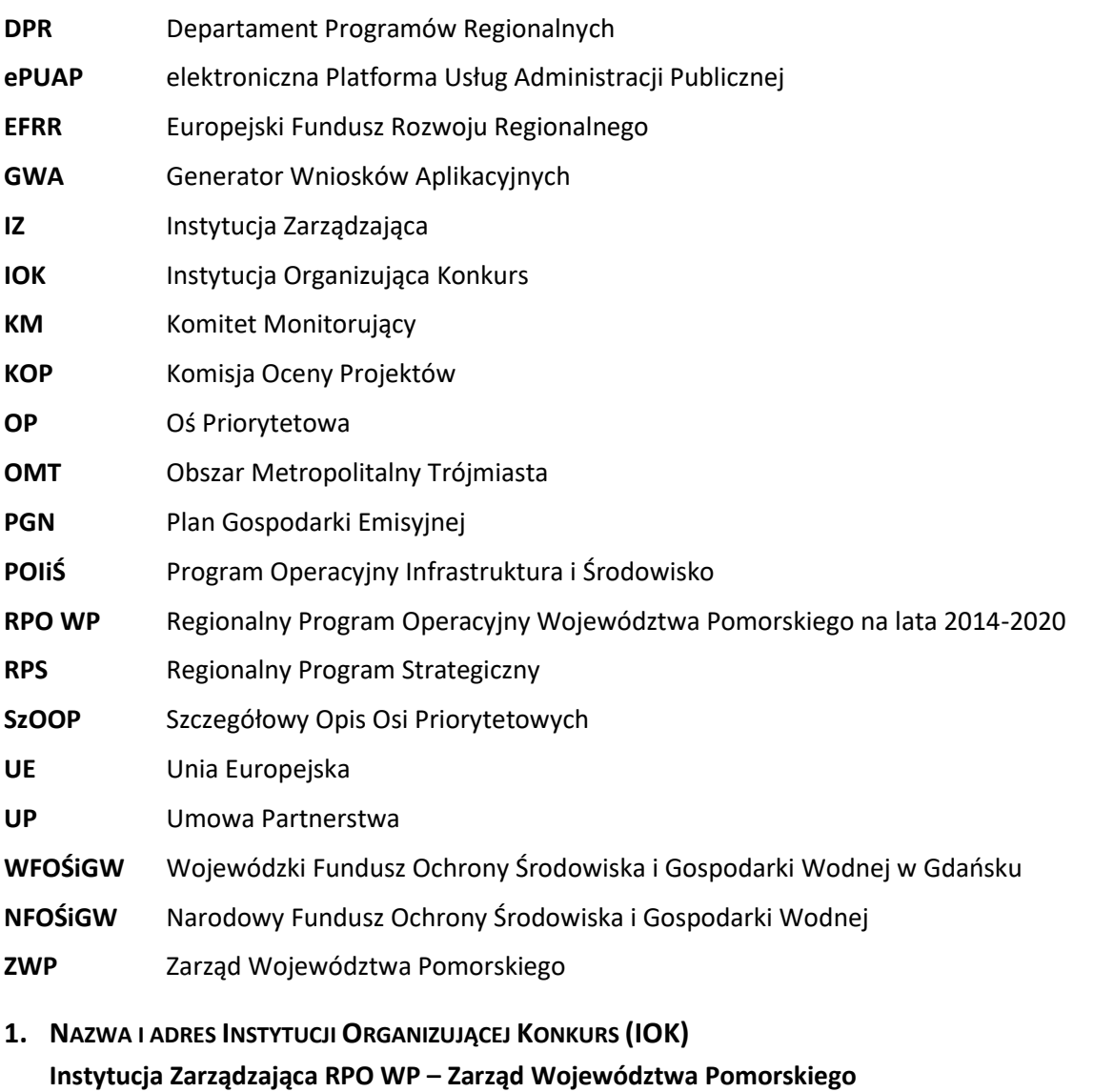

*obsługiwany w zakresie wdrażania Działania będącego przedmiotem konkursu przez* 

# **Urząd Marszałkowski Województwa Pomorskiego**

ul. Okopowa 21/27, 80-810 Gdańsk

 $\overline{a}$ <sup>1</sup> Przyjętego uchwałą nr 971/81/19 Zarządu Województwa Pomorskiego.

# **2. PRZEDMIOT KONKURSU**

Przedmiotem konkursu jest udzielenie dofinansowania projektom wpisującym się w cele szczegółowe Działania 10.4. *Redukcja emisji* w ramach OP 10 *Energia.*

# **2.1.TYPY PROJEKTÓW**

Konkurs obejmuje typ projektu wymieniony w pkt 1) opisu Działania 10.4. zamieszczonego w SzOOP RPO WP, tj.: **rozbudowę lub przebudowę scentralizowanych systemów zaopatrzenia w ciepło, obejmujących źródła, sieci i węzły cieplne wraz z przyłączem do budynku.**

Uzupełniająco w ramach ww. typu projektu dopuszcza się budowę lub modernizację systemów zarzadzania energią.

# **2.2.TYPY BENEFICJENTÓW**

Konkurs skierowany jest do następujących typów beneficjentów wymienionych w pkt 6 opisu Działania 10.4. zamieszczonego w SzOOP RPO WP, tj.:

- 1) **jednostek samorządu terytorialnego i ich jednostek organizacyjnych,**
- 2) **związków i stowarzyszeń jednostek samorządu terytorialnego,**
- 9) **przedsiębiorców**.

# **2.3.WYDATKI KWALIFIKOWALNE**

Szczegółowy katalog wydatków kwalifikowalnych znajduje się w dokumencie pn. *Zasady dotyczące kwalifikowania wydatków w ramach RPO WP* stanowiącym Załącznik nr 6 do SzOOP RPO WP (Rozdział  $8.6)^2$ .

Przy kwalifikowaniu wydatków należy uwzględniać również postanowienia opisane w *Wytycznych Ministra Rozwoju i Finansów w zakresie kwalifikowalności wydatków w ramach Europejskiego Funduszu Rozwoju Regionalnego, Europejskiego Funduszu Społecznego oraz Funduszu Spójności na lata 2014-2020 z dnia 22 sierpnia 2019 roku*.

# **2.4.POZOSTAŁE WARUNKI**

 $\overline{a}$ 

Nabór przeznaczony jest dla projektów realizowanych na obszarze całego województwa **z wyłączeniem Obszaru Metropolitalnego Trójmiasta<sup>3</sup>** .

W ramach Działania 10.4. **nie przewiduje się wsparcia dla indywidualnych pieców i mikrokogeneracji**.

Na etapie składania wniosku o dofinansowanie wymaganym załącznikiem jest **Plan Gospodarki Niskoemisyjnej**, w którego zapisy wpisuje się planowane przedsięwzięcie, zgodnie z *Instrukcją przygotowania załączników do wniosku o dofinansowanie projektu z Europejskiego Funduszu Rozwoju Regionalnego w ramach Regionalnego Programu Operacyjnego Województwa Pomorskiego na lata 2014-2020* stanowiącą Załącznik nr 3 do niniejszego Regulaminu.

Przedłożony PGN musi być zweryfikowany przez doradcę energetycznego będącego pracownikiem WFOŚiGW. Warunek uznaje się za spełniony po przedłożeniu zaświadczenia wydanego przez WFOŚiGW<sup>4</sup> .

**Pozostałe limity i ograniczenia w realizacji projektów, zakres interwencji, preferencje oraz inne wymagania dla Działania 10.4. określone zostały opisie Działania zamieszczonego w SzOOP RPO WP**<sup>5</sup> **.**

<sup>2</sup> Przyjętego uchwałą nr 971/81/19 ZWP z dnia 26 września 2019 roku.

<sup>&</sup>lt;sup>3</sup> Zasięg terytorialny OMT określony został w Rozdziale 4.2. SzOOP przyjętego uchwała nr 971/81/19 ZWP z dnia 26 września 2019 roku.

<sup>4</sup> W związku z udziałem doradców energetycznych z WFOŚiGW w ocenie PGN dofinansowanych w ramach działania 9.3 POIiŚ, zaświadczenie wydane przez NFOŚiGW uznaje się za równoważne.

<sup>5</sup> Przyjętym uchwałą nr 971/81/19 ZWP z dnia 26 września 2019 roku.

# **3. FORMA KONKURSU**

Konkurs ma formę zamkniętą i nie został podzielony na rundy.

# **4. KWOTA PRZEZNACZONA NA DOFINANSOWANIE PROJEKTÓW W KONKURSIE**

IOK przeznacza na dofinansowanie projektów w konkursie kwotę **15 222 145,70 PLN**.

**Kwota przeznaczona na dofinansowanie projektów** wynika z *Harmonogramu naborów wniosków o dofinansowanie projektów w trybie konkursowym w ramach Regionalnego Programu Operacyjnego Województwa Pomorskiego na lata 2014-2020 na rok 2019*<sup>6</sup> i **ma charakter indykatywny**.

Ostateczna kwota przyznanego dofinansowania określona zostanie na podstawie limitu kontraktacji dla Działania 10.4. ustalonego przez Ministerstwo Finansów na miesiąc rozstrzygnięcia konkursu. Kwota ww. limitu uzależniona będzie od wysokości kursu EURO według Europejskiego Banku Centralnego w przedostatnim dniu roboczym miesiąca poprzedzającego miesiąc rozstrzygnięcia konkursu.

# **5. TERMIN, FORMA I MIEJSCE SKŁADANIA WNIOSKÓW**

W zakresie obliczania terminów mają zastosowanie zasady wynikające z ustawy z dnia 14 czerwca 1960 r. – Kodeks postępowania administracyjnego, tj.:

- 1) jeżeli początkiem terminu określonego w dniach jest pewne zdarzenie, przy obliczaniu tego terminu nie uwzględnia się dnia, w którym zdarzenie nastąpiło; upływ ostatniego z wyznaczonej liczby dni uważa się za koniec terminu,
- 2) terminy określone w tygodniach kończą się z upływem tego dnia w ostatnim tygodniu, który nazwą odpowiada początkowemu dniowi terminu,
- 3) terminy określone w miesiącach kończą się z upływem tego dnia w ostatnim miesiącu, który odpowiada początkowemu dniowi terminu, a gdyby takiego dnia w ostatnim miesiącu nie było - w ostatnim dniu tego miesiąca,
- 4) jeżeli koniec terminu przypada na dzień ustawowo wolny od pracy, za ostatni dzień terminu uważa się najbliższy następny dzień powszedni.

Termin na dokonanie określonej czynności przez wnioskodawcę uważa się za zachowany, jeżeli przed jego upływem pismo zostało m.in.:

- 1) wysłane w formie dokumentu elektronicznego do IOK, a nadawca otrzymał urzędowe poświadczenie odbioru,
- 2) nadane w polskiej placówce pocztowej wyznaczonego operatora w rozumieniu ustawy z dnia 23 listopada 2012 r. – Prawo pocztowe.

# **5.1.TERMIN SKŁADANIA WNIOSKÓW**

Wnioski należy składać w terminie **od 27 stycznia 2020 roku do 28 lutego 2020 roku**.

# **5.2.FORMA SKŁADANIA WNIOSKÓW**

Formularz wniosku należy w pierwszej kolejności wypełnić i wysłać w GWA. Następnie należy złożyć wniosek w formie papierowej (listownie lub osobiście) lub elektronicznej (poprzez ePUAP).

 Wniosek w **formie papierowej** należy złożyć w 2 egzemplarzach (2 egzemplarze wydruku formularza wniosku opatrzonego podpisami i pieczęciami osób upoważnionych wraz z 2 egzemplarzami załączników) oraz na nośniku optycznym (płyta CD lub DVD).

Każdy załącznik powinien być na pierwszej stronie parafowany wraz z imienną pieczątką przez osobę/jedną z osób podpisujących formularz wniosku. W przypadku dokumentu będącego kopią

<sup>6</sup> Przyjętego uchwałą nr 719/62/19 ZWP z dnia 18 lipca 2019 roku.

oryginału, na pierwszej stronie powinna znaleźć się pieczątka "za zgodność z oryginałem", dopisek " od strony 1 do XX (ostatniej)" oraz podpis wraz z imienną pieczątką osoby/jednej z osób podpisujących formularz wniosku.

Nośnik optyczny powinien zawierać: wygenerowany z GWA plik PDF formularza wniosku, skan formularza wniosku opatrzonego podpisami i pieczęciami osób upoważnionych oraz wersję elektroniczną wszystkich załączników do wniosku złożonych w wersji papierowej.

Wersja elektroniczna zamieszczona na nośniku optycznym musi być zgodna z wydrukiem.

- Wniosek w **formie elektronicznej** powinien zawierać wygenerowany z GWA plik PDF formularza wniosku oraz wersję elektroniczną wszystkich załączników. Wniosek należy uwierzytelnić za pomocą:
	- bezpiecznego podpisu elektronicznego weryfikowanego przy pomocy ważnego kwalifikowanego certyfikatu
		- lub
	- profilu zaufanego<sup>7</sup>.

#### **5.3.MIEJSCE SKŁADANIA WNIOSKÓW**

 Wnioski w **wersji papierowej** należy składać osobiście w godzinach pracy urzędu lub przesyłać na adres:

# **Urząd Marszałkowski Województwa Pomorskiego Departament Programów Regionalnych ul. Augustyńskiego 1 80-819 Gdańsk**

 Wnioski w **wersji elektronicznej** należy dostarczyć do IOK za pomocą elektronicznej Platformy Usług Administracji Publicznej – ePUAP na adres:

# **/x7tx0no864/SkrytkaESP** lub **/x7tx0no864/Skrytka**

#### **5.4.ORIENTACYJNY TERMIN ROZSTRZYGNIĘCIA KONKURSU**

Konkurs powinien zostać rozstrzygnięty w **czerwcu 2020 roku**.

Ocena projektów w ramach konkursu, powinna zostać przeprowadzona w terminie nie dłuższym niż 105 dni kalendarzowych od dnia zakończenia weryfikacji warunków formalnych wszystkich wniosków złożonych w ramach konkursu.

W uzasadnionych przypadkach czas przeznaczony na dokonanie oceny wniosków może podlegać wydłużeniu.

#### **5.5.INFORMACJA O ROZSTRZYGNIĘCIU KONKURSU**

 $\overline{a}$ 

Pisemna informacja o wyniku oceny strategicznej I stopnia i rozstrzygnięciu konkursu wraz z uzasadnieniem przekazywana jest wnioskodawcy niezwłocznie po posiedzeniu ZWP, na którym dokonano wyboru wniosków do dofinansowania. W przypadku uzyskania przez projekt negatywnej oceny strategicznej I stopnia i niewybrania projektu do dofinansowania informacja ta zawiera pouczenie o możliwości wniesienia protestu zgodnie z art. 45 ust. 5 ustawy wdrożeniowej.

<sup>7</sup> Rozporządzenie Ministra Administracji i Cyfryzacji z dnia 5 października 2016 r. w sprawie zakresu i warunków korzystania z elektronicznej platformy usług administracji publicznej (Dz. U. z 2016 r., poz. 1626).

Lista wniosków, które uzyskały minimum procentowe, z wyróżnieniem projektów, które otrzymały dofinansowanie, zamieszczana jest, zgodnie z art. 46 ust. 3 ustawy wdrożeniowej, na stronie internetowej RPO WP **[www.rpo.pomorskie.eu](http://www.rpo.pomorskie.eu/)** oraz na portalu funduszy europejskich [www.funduszeeuropejskie.gov.pl.](http://www.funduszeeuropejskie.gov.pl/)

# **6. LIMITY DOTYCZĄCE WARTOŚCI PROJEKTU ORAZ WYSOKOŚCI DOFINANSOWANIA**

#### **6.1.MINIMALNA WARTOŚĆ PROJEKTU**

Minimalna wartość projektu wynosi **750 000 PLN**.

# **6.2.MAKSYMALNA WARTOŚĆ PROJEKTU**

Maksymalna wartość projektu nie została ustalona.

#### **6.3.MAKSYMALNY DOPUSZCZALNY POZIOM DOFINANSOWANIA ZE ŚRODKÓW EFRR**

Maksymalny poziom dofinansowania ze środków EFRR wynosi **85%**.

W przypadku projektów objętych pomocą publiczną maksymalny poziom dofinansowania ze środków EFRR powinien zostać ustalony zgodnie z wymogami właściwych programów pomocowych wskazanych w pkt 18 opisu Działania 10.4. w SzOOP RPO WP, tj.:

- rozporządzenia Ministra Infrastruktury i Rozwoju z dnia 3 września 2015 r. *w sprawie udzielania pomocy na inwestycje w układy wysokosprawnej kogeneracji oraz na propagowanie energii ze źródeł odnawialnych w ramach regionalnych programów operacyjnych na lata 2014-2020* (Dz. U. z 2015 r. poz. 1420), wydanego w oparciu o art. 40, 41 i 49 rozporządzenia KE nr 651/2014 z dnia 17.06.2014 r. *uznającego niektóre rodzaje pomocy za zgodne z rynkiem wewnętrznym w zastosowaniu art. 107 i 108 Traktatu* (Dz. U. UE L 187 z 26.06.2014, z późn. zm.),
- na podstawie rozporządzenia rozporządzenie Ministra Infrastruktury i Rozwoju z dnia 5 listopada 2015 r. w sprawie udzielania pomocy inwestycyjnej na efektywny energetycznie system ciepłowniczy i chłodniczy w ramach regionalnych programów operacyjnych na lata 2014–2020 (Dz. U. z 2015 r. poz. 2021), wydanego w oparciu o art. 46 i 49 rozporządzenia KE nr 651/2014 z dnia 17.06.2014 r. uznającego niektóre rodzaje pomocy za zgodne z rynkiem wewnętrznym w zastosowaniu art. 107 i 108 Traktatu (Dz. U. UE L 187 z 26.06.2014, z późn. zm.),
- na podstawie rozporządzenia Ministra Infrastruktury i Rozwoju z dnia 5 listopada 2015 r. w sprawie udzielania pomocy inwestycyjnej na infrastrukturę energetyczną w ramach regionalnych programów operacyjnych na lata 2014–2020 (Dz. U. z 2015 r. poz. 2011), wydanego w oparciu o art. 48 i 49 rozporządzenia KE nr 651/2014 z dnia 17.06.2014 r. uznającego niektóre rodzaje pomocy za zgodne z rynkiem wewnętrznym w zastosowaniu art. 107 i 108 Traktatu (Dz. U. UE L 187 z 26.06.2014, z późn. zm.),
- jako pomoc *de minimis* na podstawie rozporządzenia Ministra Infrastruktury i Rozwoju z dnia 19 marca 2015 r. w sprawie udzielania pomocy *de minimis* w ramach regionalnych programów operacyjnych na lata 2014–2020 (Dz. U. z 2015 r., poz. 488) wydanego w oparciu o rozporządzenie KE nr 1407/2013 z dnia 18.12.2013 r. w sprawie stosowania art. 107 i 108 Traktatu o funkcjonowaniu Unii Europejskiej do pomocy *de minimis* (Dz. U. UE L 352 z 24.12.2013). Intensywność wsparcia w ramach pomocy *de minimis* nie może być wyższa niż 85%.

# **6.4.MAKSYMALNA DOPUSZCZALNA KWOTA DOFINANSOWANIA PROJEKTU**

Maksymalna dopuszczalna kwota dofinansowania projektu nie została ustalona.

# **7. DOKUMENTY NIEZBĘDNE DO ZŁOŻENIA WNIOSKU O DOFINANSOWANIE PROJEKTU**

Wniosek o dofinansowanie projektu składa się z:

- formularza wniosku o dofinansowanie projektu,
- załączników.

# **7.1.FORMULARZ WNIOSKU O DOFINANSOWANIE PROJEKTU**

Formularz wniosku o dofinansowanie projektu należy wypełnić w **Generatorze Wniosków Aplikacyjnych**, który będzie dostępny na stronie <https://gwa.pomorskie.eu/> najpóźniej od dnia otwarcia naboru wniosków.

 Wzór formularza wniosku o dofinansowanie projektu znajduje się w Załączniku nr 1 do niniejszego Regulaminu.

# **UWAGA!**

Niniejszy **wzór ma charakter poglądowy**, właściwy formularz zostanie **udostępniony w GWA**, zgodnie z informacją zamieszczoną powyżej.

 Instrukcja wypełnienia formularza wniosku o dofinansowanie projektu znajduje się w Załączniku nr 2 do niniejszego Regulaminu.

# **7.1.1. GENERATOR WNIOSKÓW APLIKACYJNYCH**

# **Zakładanie konta**

W celu rozpoczęcia pracy w GWA wnioskodawca musi założyć konto, podając następujące dane: login, hasło, adres poczty elektronicznej, imię, nazwisko, nazwę podmiotu, który reprezentuje. Login przypisany jest do danego wnioskodawcy – aplikacja posiada zabezpieczenie przed założeniem dwóch kont o tym samym loginie. Zakładając konto wnioskodawca podaje także hasło, które musi się składać z minimum 8 znaków, w tym: małych i dużych liter, co najmniej jednej cyfry oraz jednego znaku specjalnego  $($ !@#\_\$%^&,./<>?).

# **Logowanie**

Polega na wprowadzeniu loginu i hasła do formularza logowania. Wnioskodawca po upływie 30 dni od założenia konta lub ostatniej zmiany hasła zostanie poproszony o zmianę hasła. Hasło musi być inne niż hasło poprzednie.

# **Reset hasła**

Odzyskanie dostępu do GWA jest możliwe jedynie poprzez adres poczty elektronicznej podany na etapie zakładania konta. W celu uzyskania dostępu do konta, należy kliknąć na przycisk Reset hasła na ekranie początkowym GWA.

Wnioskodawca musi wprowadzić login oraz adres poczty elektronicznej użyty podczas zakładania konta. W ramach procesu odzyskania dostępu sprawdzane jest, czy wskazany login istnieje oraz czy jest on powiązany z podanym adresem poczty elektronicznej. Jeśli powyższe warunki zostaną spełnione, wnioskodawca na adres poczty elektronicznej otrzyma wiadomość elektroniczną zawierającą jednorazowe hasło umożliwiające zalogowanie, a następnie zostanie przekierowany na stronę zmiany hasła.

- **GWA zbudowany jest z zakładek funkcjonalnych** (dostępnych w górnej belce menu):
	- o Nowy wniosek
	- o Moje wnioski
	- o Zmiana hasła
	- o Wyloguj

#### Nowy wniosek:

Klikając na obszar *Nowy wniosek* wnioskodawca otrzymuje dostęp do listy aktualnie ogłoszonych naborów.

Po wybraniu z listy rozwijanej naboru prowadzonego w trybie konkursowym, w ramach którego planowane jest złożenie wniosku, wyświetlane są informacje o okresie, w jakim prowadzony jest nabór, Osi Priorytetowej, Działaniu i Poddziałaniu oraz wskazany jest cel główny naboru (o ile występuje) i jego opis, a także informacja na temat osoby do kontaktu merytorycznego w ramach danego naboru.

Chcąc rozpocząć pracę z nowym wnioskiem, należy kliknąć przycisk *Utwórz wniosek*.

Chcąc zakończyć pracę z wybranym wnioskiem należy go zapisać. Zapisany wniosek otrzymuje status *Roboczy* i w każdej chwili można powrócić do jego edycji w zakładce *Moje wnioski.*

W każdym momencie podczas wypełniania wniosku, możliwe jest sprawdzenie prawidłowości jego wypełniania przy pomocy przycisku *Sprawdź wniosek*. Po uruchomieniu tej funkcji następuje automatyczna weryfikacja prawidłowości wypełnienia wszystkich pól wniosku oraz wyświetlone zostają informacje o ewentualnych błędach.

#### Moje wnioski:

Zarządzanie już zapisanymi wnioskami możliwe jest poprzez zakładkę *Moje wnioski*.

Zakładka dostępna jest poprzez przycisk *Moje wnioski* (górna belka menu aplikacji) – po kliknięciu przycisku pojawia się lista wniosków. Lista wniosków obejmuje zarówno wnioski w trakcie edycji oraz wnioski wysłane do instytucji organizującej nabór. W lewym górnym rogu znajduje się lista rozwijana umożliwiająca wyświetlenie większej liczby wniosków. Domyślnie wyświetlane jest pierwszych 10 wniosków. Wnioskodawca ma możliwość sortowania poszczególnych kolumn formularza oraz filtrowania po widocznych kolumnach. Pod tabelą z listą wniosków po lewej stronie znajduje się ich liczba, a po prawej przejście do kolejnej strony dostępnych wniosków. Sortowanie realizowane jest poprzez kliknięcie na nazwę kolumny, strzałka po prawej stronie nazwy wskazuje kierunek sortowania. Domyślnie pierwsze kliknięcie powoduje sortowanie rosnąco, kolejne kliknięcie spowoduje przesortowanie wniosków malejąco po wybranej kolumnie. Filtrowanie jest dostępne w polu *Szukaj* w prawym górnym rogu listy wniosków. Należy wprowadzić ciąg znaków a wyszukane zostaną te wnioski, które w którejkolwiek z wyświetlanych kolumn zawierają wprowadzone znaki.

Dla każdego wniosku ze statusem *Roboczy* dostępne są działania umiejscowione po prawej stronie listy wniosków:

- o Edytuj edycja zapisanego wniosku z zastrzeżeniem, że jest to wniosek roboczy;
- o Przekaż przekazanie wniosku o statusie roboczy innemu użytkownikowi poprzez podanie jego loginu. Przekazanie wniosku spowoduje, że zniknie on z tabeli Moje wnioski bieżącego konta, a pojawi się u osoby, której wniosek został przekazany;
- o Wyślij po wybraniu tej opcji następuje:
	- automatyczne sprawdzenie, czy wniosek został poprawnie wypełniony,
	- zablokowanie możliwości edycji oraz usunięcia wniosku,
	- zmiana statusu na *Wysłany*;
- o Usuń usunięcie wniosku (możliwe wyłącznie dla wniosków ze statusem *Roboczy*);
- o Generuj PDF utworzenie dokumentu w formacie PDF oznaczonego jako dokument roboczy.

Po wysłaniu wniosku wnioskodawca ma dostęp do działań umieszczonych po prawej stronie:

- o Generuj PDF utworzenie dokumentu w formacie PDF;
- o Nowa wersja wniosku opcja dostępna po zmianie statusu wniosku z *Wysłany* na *Do uzupełnienia* lub *Do aneksu* przez IZ RPO WP.

# Zmiana hasła:

Zakładka *Zmiana hasła* umożliwia wnioskodawcy zmianę hasła dostępu do konta.

# Wyloguj:

Zakładka *Wyloguj* służy do wylogowania się z aplikacji.

# **7.2.ZAŁĄCZNIKI DO WNIOSKU**

- Wykaz niezbędnych załączników oraz sposób ich przygotowania opisany został w Załączniku nr 3 do niniejszego Regulaminu.
- Wytyczne do Studiów Wykonalności stanowiących załącznik do wniosku o dofinansowanie projektu w ramach EFRR stanowią Załącznik nr 4 do niniejszego Regulaminu.

# **8. ETAPY OCENY I WYBÓR PROJEKTÓW DO DOFINANSOWANIA**

Ocena projektów w ramach konkursu składa się z 3 etapów:

- etap 1: ocena formalna,
- etap 2: ocena wykonalności,
- etap 3: ocena strategiczna I stopnia i rozstrzygnięcie konkursu.

Po każdym etapie oceny IOK umieszcza na stronie RPO WP [www.rpo.pomorskie.eu](http://www.rpo.pomorskie.eu/) listę projektów po ocenie zakwalifikowanych do następnego etapu. W przypadku, gdy dany etap jest ostatnim etapem oceny, IOK publikuje listę projektów po ocenie z wyróżnieniem projektów, które otrzymały dofinansowanie.

Oceny spełnienia kryteriów wyboru projektów przez projekty uczestniczące w konkursie dokonuje Komisja Oceny Projektów w podkomisjach odpowiadających etapom oceny określonym w regulaminie konkursu.

Na wszystkich etapach oceny członkowie KOP, w przypadku stwierdzenia nowych okoliczności mogących mieć wpływ na wynik jednego z poprzedzających etapów oceny, mają prawo cofnąć wniosek do właściwego etapu oceny celem ponownej weryfikacji.

Rozpoczęcie oceny wniosków na pierwszym etapie poprzedzone jest weryfikacją warunków formalnych, w trakcie której sprawdzeniu podlega:

- forma i termin złożenia wniosku,
- kompletność wypełnienia formularza wniosku,
- kompletność załączników,
- kompletność podpisów i pieczęci,
- zgodność sumy kontrolnej.

Zgodnie z art. 43 ustawy wdrożeniowej, weryfikacja warunków formalnych nie stanowi etapu oceny wniosków, w związku z czym nie podlega procedurze odwoławczej.

# **8.1.ETAP OCENY FORMALNEJ**

Ocena formalna ma na celu weryfikację spełniania przez projekt podstawowych warunków dopuszczalności uprawniających do udziału w konkursie.

Ocena formalna jest oceną zerojedynkową (z przypisanymi wartościami logicznymi Tak/Nie). Niespełnienie któregokolwiek z kryteriów skutkuje uzyskaniem przez wniosek negatywnej oceny formalnej. W przypadku spełnienia wszystkich kryteriów formalnych wniosek uzyskuje pozytywną ocenę formalną i zostaje zakwalifikowany do oceny wykonalności.

Po zakończeniu oceny formalnej wszystkich wniosków w ramach naboru IOK (DPR) niezwłocznie przekazuje wnioskodawcy pisemną informację o wyniku oceny wniosku (spełnieniu lub niespełnieniu kryteriów oceny) wraz z uzasadnieniem. W przypadku uzyskania przez wniosek oceny negatywnej, informacja o wyniku oceny zawiera pouczenie o możliwości wniesienia protestu zgodnie z art. 45 ust. 5 ustawy wdrożeniowej.

# **8.2.ETAP OCENY WYKONALNOŚCI**

Ocena wykonalności jest częścią oceny merytorycznej i polega na weryfikacji zasadności i wewnętrznej logiki projektu, m.in. jego zakresu rzeczowego, kwestii technicznych i środowiskowych, finansowych, ekonomicznych oraz instytucjonalnych.

Ocena wykonalności jest oceną zerojedynkową (z przypisanymi wartościami logicznymi Tak/Nie). Niespełnienie któregokolwiek z kryteriów skutkuje uzyskaniem przez projekt negatywnej oceny wykonalności. W przypadku spełnienia wszystkich kryteriów wykonalności wniosek uzyskuje pozytywną ocenę wykonalności i zostaje zakwalifikowany do oceny strategicznej I stopnia.

Po zakończeniu oceny wykonalności wszystkich projektów, IOK (DPR) niezwłocznie przekazuje wnioskodawcy pisemną informację o wyniku oceny wraz z uzasadnieniem. W przypadku uzyskania negatywnej oceny informacja o wyniku oceny zawiera pouczenie o możliwości wniesienia protestu zgodnie z art. 45 ust. 5 ustawy wdrożeniowej.

# **8.3.ETAP OCENY STRATEGICZNEJ I STOPNIA I ROZSTRZYGNIĘCIE KONKURSU**

# **Ocena strategiczna I stopnia**

Ocena strategiczna I stopnia jest częścią oceny merytorycznej i polega na ocenie stopnia wpisywania się projektu w cele, założenia i preferencje określone dla poszczególnych Działań i Poddziałań wynikające bezpośrednio z treści RPO WP 2014-2020 oraz Umowy Partnerstwa.

Ocena strategiczna I stopnia ma charakter punktowy z uzasadnieniem. W wyniku oceny powstaje lista projektów uszeregowanych według procentu uzyskanych punktów**<sup>8</sup>** w stosunku do maksymalnej liczby punktów możliwych do uzyskania dla danego typu projektu. Projekty, które uzyskały minimum procentowe, otrzymują ocenę pozytywną i zostają przekazane do zatwierdzenia przez ZWP. Wnioski, które nie uzyskały minimum procentowego otrzymują ocenę negatywną.

# **Minimum procentowe dla wniosków złożonych w ramach Działania 10.4. wynosi 50 %.**

# **Rozstrzygnięcie konkursu**

Rozstrzygnięcie konkursu następuje poprzez zatwierdzenie przez ZWP, w drodze uchwały, wyników etapu oceny strategicznej I stopnia. O przyznaniu dofinansowania decyduje końcowy procent punktów uzyskanych przez projekt.

<sup>8</sup> W przypadku projektów o jednakowym procencie punktów o miejscu na liście decyduje kolejno punktacja uzyskana w:

<sup>1)</sup> Obszarze A. Wkład projektu w realizację Programu (punktacja łączna)

<sup>2)</sup> Kryterium A.3. Wkład w zakładane efekty realizacji Programu

<sup>3)</sup> Kryterium A.4. Oddziaływanie projektu

<sup>4)</sup> Kryterium A.2. Potrzeba realizacji projektu

<sup>5)</sup> Kryterium A.1. Profil projektu na tle zapisów Programu

<sup>6)</sup> Obszarze B. Metodyka projektu (punktacja łączna)

<sup>7)</sup> Kryterium B.1. Kompleksowość projektu 8) Kryterium B.2. Komplementarność projektu

<sup>9)</sup> Obszarze C. Specyficzne ukierunkowanie projektu (punktacja łączna)

<sup>10)</sup> Kryterium C.1. Efekt ekologiczny

<sup>11)</sup> Kryterium C.2. Partnerstwo

<sup>12)</sup> Kryterium C.3. Wykorzystanie OZE

W przypadku projektów o jednakowym procencie punktów o wyborze do dofinansowania decyduje miejsce na liście po ocenie strategicznej I stopnia.

Pisemna informacja o wyniku oceny strategicznej I stopnia i rozstrzygnięciu konkursu wraz z uzasadnieniem przekazywana jest wnioskodawcy niezwłocznie po posiedzeniu ZWP, na którym dokonano wyboru wniosków do dofinansowania. W przypadku uzyskania przez projekt negatywnej oceny strategicznej I stopnia i niewybrania projektu do dofinansowania informacja ta zawiera pouczenie o możliwości wniesienia protestu zgodnie z art. 45 ust. 5 ustawy wdrożeniowej.

Lista wniosków, które uzyskały minimum procentowe, z wyróżnieniem projektów, które otrzymały dofinansowanie, zamieszczana jest<sup>9</sup> na stronie internetowej RPO WP [www.rpo.pomorskie.eu](http://www.rpo.pomorskie.eu/) oraz na portalu funduszy europejskich [www.funduszeeuropejskie.gov.pl](http://www.funduszeeuropejskie.gov.pl/) nie później niż w terminie 7 dni kalendarzowych od dnia rozstrzygnięcia konkursu.

#### **8.4.ANULOWANIE KONKURSU**

IOK zastrzega możliwość anulowania konkursu w przypadku:

- ogłoszenia aktów prawnych lub wytycznych w istotny sposób sprzecznych z postanowieniami niniejszego Regulaminu,
- stwierdzenia istotnego i niemożliwego do naprawienia naruszenia przepisów prawa i/lub zasad regulaminu konkursu w toku procedury konkursowej,
- zaistnienia sytuacji nadzwyczajnej, której strony nie mogły przewidzieć w chwili ogłoszenia konkursu, a której wystąpienie czyni niemożliwym lub rażąco utrudnia kontynuowanie procedury konkursowej lub stanowi zagrożenie dla interesu publicznego,
- niezłożenia żadnego wniosku o dofinansowanie projektu,
- złożenia wniosków o dofinansowanie projektów wyłącznie przez podmioty niespełniające warunków uprawniających do udziału w danym konkursie.

# **8.5.ARCHIWIZACJA WNIOSKÓW**

Cała dokumentacja dotycząca konkursu podlega archiwizacji w siedzibie IOK.

W przypadku wniosków o dofinansowanie złożonych przez wnioskodawców:

- 1) jeden egzemplarz dokumentacji wraz z wersją elektroniczną podlega archiwizacji,
- 2) drugi egzemplarz dokumentacji zwracany jest wnioskodawcy w przypadku:
	- a) negatywnego wyniku weryfikacji warunków formalnych,
	- b) negatywnej oceny formalnej, wykonalności i strategicznej I stopnia po wyczerpaniu ścieżki odwoławczej, o której mowa w pkt 12 niniejszego Regulaminu,
	- c) wyboru projektu do dofinansowania jako załącznik do umowy o dofinansowanie projektu.

# **9. KRYTERIA WYBORU PROJEKTÓW**

Kryteria wyboru projektów dla Działania 10.4. przyjęte przez KM RPO WP znajdują się w Załączniku nr 3 do SzOOP RPO WP (Rozdział 8.3)<sup>10</sup>. Wyciąg z kryteriów wyboru projektów stanowi Załącznik nr 6 do niniejszego Regulaminu.

# **10. SPOSÓB SKŁADANIA UZUPEŁNIEŃ I WYJAŚNIEŃ PRZEZ WNIOSKODAWCĘ**

Uzupełnienia i wyjaśnienia składane są przez wnioskodawcę na wezwanie IOK, zgodnie z procedurą określoną w pkt 11.4. niniejszego Regulaminu.

#### **10.1. WERYFIKACJA WARUNKÓW FORMALNYCH**

<sup>9</sup> Zgodnie z art. 46 ust. 3 ustawy wdrożeniowej

<sup>10</sup> Przyjętego uchwałą nr 97/81/19 ZWP z dnia 26 września 2019 roku.

W przypadku złożenia wniosku o dofinansowanie projektu po terminie wskazanym w pkt 5.1. niniejszego Regulaminu, wniosek pozostawia się bez rozpatrzenia<sup>11</sup>.

W przypadku stwierdzenia we wniosku o dofinansowanie projektu braków w zakresie warunków formalnych lub oczywistej omyłki, wnioskodawca zostaje wezwany przez IOK do uzupełnienia wniosku w terminie nie krótszym niż 7 dni i nie dłuższym niż 21 dni kalendarzowych.

W przypadku niezłożenia przez wnioskodawcę uzupełnienia, złożenia go po wskazanym terminie, dokonania uzupełnienia niezgodnego ze wskazanym zakresem lub niepoprawienia oczywistej omyłki w wyznaczonym terminie, wniosek zostaje pozostawiony bez rozpatrzenia.

Wnioski zweryfikowane pozytywnie pod względem spełniania warunków formalnych przekazywane są do oceny formalnej.

# **10.2. ETAP OCENY FORMALNEJ**

Z uwagi na fakt, iż ocena formalna ma charakter dopuszczalności, na tym etapie nie ma możliwości składania przez wnioskodawców wyjaśnień bądź uzupełnień.

#### **10.3. ETAP OCENY WYKONALNOŚCI**

W przypadku stwierdzenia przez osoby uczestniczące w ocenie braków lub niejasności w informacjach zamieszczonych we wniosku, IOK może zwrócić się pisemnie do wnioskodawcy o dodatkowe wyjaśnienia, uzupełnienia lub korekty, które wnioskodawca powinien złożyć w formie pisemnej w terminie wskazanym w piśmie, nie krótszym jednak niż 5 dni kalendarzowych.

W przypadku, gdy wnioskodawca nie złoży wyjaśnień we wskazanym terminie, projekt podlega dalszej ocenie wykonalności w oparciu o informacje zawarte w pierwotnie złożonej dokumentacji.

W trakcie oceny wykonalności Członkowie KOP mają prawo do weryfikacji zgodności zakresu rzeczowego projektu z katalogiem wydatków kwalifikowalnych określonym dla danego Działania/Poddziałania RPO WP w Załączniku nr 6 do SzOOP – *Zasady dotyczące kwalifikowania wydatków w ramach RPO WP* (Rozdział 8.6) $^{12}$  i sformułowania zaleceń odnośnie wyłączenia wybranych wydatków z kosztów kwalifikowalnych projektu. Realizacja ww. zaleceń nie może skutkować istotną zmianą projektu lub jego ponowną oceną.

W przypadku wybrania projektu przez ZWP do dofinansowania, jego wnioskodawca zobowiązany jest do ich niezwłocznego wypełnienia przed podpisaniem umowy o dofinansowanie. W przypadku niewypełnienia zaleceń w terminie, decyzja o wyborze do dofinansowania zostaje anulowana, a uwolnione w ten sposób środki zostają przeznaczone na dofinansowanie pozostałych projektów niewybranych do dofinansowania w związku z wyczerpaniem alokacji w ramach konkursu.

#### **10.4. ETAP OCENY STRATEGICZNEJ I STOPNIA**

W trakcie oceny strategicznej I stopnia Członkowie KOP dokonujący oceny projektów mają prawo do:

- zgłoszenia potrzeby indywidualnych spotkań z wnioskodawcami w celu uzyskania dodatkowych wyjaśnień odnośnie ocenianych projektów. W szczególnych przypadkach IOK może zdecydować o konieczności złożenia przez wnioskodawców wyjaśnień w formie pisemnej;
- weryfikacji adekwatności zakresu rzeczowego projektu do celów danego Działania/Poddziałania oraz sformułowania zaleceń odnośnie ograniczenia wybranych kosztów lub ich wyłączenia z katalogu wydatków kwalifikowalnych. Realizacja ww. zaleceń nie może skutkować koniecznością ponownej oceny projektu i zmianą przyznanej punktacji. W przypadku wybrania projektu przez ZWP do

<sup>11</sup> Zgodnie z art. 43 ust. 5 ustawy wdrożeniowej.

<sup>12</sup> Przyjętego uchwałą nr 971/81/19 ZWP z dnia 26 września 2019 roku.

dofinansowania, jego wnioskodawca zobowiązany jest do ich niezwłocznego wypełnienia przed podpisaniem umowy o dofinansowanie. W przypadku niewypełnienia zaleceń w terminie, decyzja o wyborze do dofinansowania zostaje anulowana, a uwolnione w ten sposób środki zostają przeznaczone na dofinansowanie pozostałych projektów niewybranych do dofinansowania w związku z wyczerpaniem alokacji w ramach konkursu.

# **11. FORMA I SPOSÓB KOMUNIKACJI POMIĘDZY WNIOSKODAWCĄ A IOK**

# **11.1. ETAP WERYFIKACJI WARUNKÓW FORMALNYCH**

# **Uzupełnianie braków oraz korekta omyłek:**

- o **Informacja IOK:** przesyłana wyłącznie przy pomocy poczty elektronicznej na adresy e-mail wskazane w punktach B.9.6 i B.13.9 formularza wniosku o dofinansowanie projektu;
- o **Odpowiedź wnioskodawcy**: uzupełnienia/korekty składane są w formie właściwej dla złożenia wniosku o dofinansowanie projektu opisanej w pkt 5.2. niniejszego Regulaminu – zgodnie ze wskazówkami zawartymi w piśmie IOK. Niezachowanie ww. formy komunikacji skutkować będzie pozostawieniem wniosku bez rozpatrzenia.
- **Informacja IOK o wyniku weryfikacji warunków formalnych:** 
	- o **pozytywna:** przesyłana wyłącznie przy pomocy poczty elektronicznej na adresy e-mail wskazane w punktach B.9.6 i B.13.9 formularza wniosku o dofinansowanie projektu;
	- o **negatywna (pozostawienie bez rozpatrzenia):** przesyłana listem poleconym za potwierdzeniem odbioru oraz przy pomocy poczty elektronicznej na adresy e-mail wskazane w punktach B.9.6 i B.13.9 formularza wniosku o dofinansowanie projektu.

# **11.2. ETAP OCENY FORMALNEJ**

# **Informacja IOK o wyniku oceny formalnej:**

- o **pozytywna:** przesyłana wyłącznie przy pomocy poczty elektronicznej na adresy e-mail wskazane w punktach B.9.6 i B.13.9 formularza wniosku o dofinansowanie projektu;
- o **negatywna:** przesyłana listem poleconym za potwierdzeniem odbioru oraz przy pomocy poczty elektronicznej na adresy e-mail wskazane w punktach B.9.6 i B.13.9 formularza wniosku o dofinansowanie projektu.

# **11.3. ETAP OCENY WYKONALNOŚCI**

- **Składanie wyjaśnień/uzupełnień/korekt:**
	- o **Informacja IOK:** przesyłana wyłącznie przy pomocy poczty elektronicznej na adresy e-mail wskazane w punktach B.9.6 i B.13.9 formularza wniosku o dofinansowanie projektu;
	- o **Odpowiedź wnioskodawcy**: wyjaśnienia/uzupełnienia/korekty składane są co do zasady w wersji elektronicznej przy pomocy poczty elektronicznej – zgodnie ze wskazówkami zawartymi w piśmie IOK.

W przypadku, gdy rozmiar dokumentacji składanej w ramach wyjaśnień/uzupełnień/korekt uniemożliwia przesłanie jej przy pomocy poczty elektronicznej w formie załącznika, dopuszcza się jej udostępnienie poprzez link do dysku sieciowego, tzw. chmury, lub złożenie na nośniku elektronicznym wraz z pismem przewodnim.

- **Informacja IOK o wyniku oceny wykonalności:** 
	- o **pozytywna:** przesyłana wyłącznie przy pomocy poczty elektronicznej na adresy e-mail wskazane w punktach B.9.6 i B.13.9 formularza wniosku o dofinansowanie projektu;

o **negatywna:** przesyłana listem poleconym za potwierdzeniem odbioru oraz przy pomocy poczty elektronicznej na adresy e-mail wskazane w punktach B.9.6 i B.13.9 formularza wniosku o dofinansowanie projektu.

#### **11.4. ETAP OCENY STRATEGICZNEJ I STOPNIA I WYBORU DO DOFINANSOWANIA**

- **Składanie uzupełnień/korekt:**
	- o **Informacja IOK:** przesyłana wyłącznie przy pomocy poczty elektronicznej na adresy e-mail wskazane w punktach B.9.6 i B.13.9 formularza wniosku o dofinansowanie projektu;
	- o **Odpowiedź wnioskodawcy**: uzupełnienia/korekty składane są co do zasady w wersji elektronicznej przy pomocy poczty elektronicznej – zgodnie ze wskazówkami zawartymi w piśmie IOK.

W przypadku, gdy rozmiar dokumentacji składanej w ramach uzupełnień/korekt uniemożliwia przesłanie jej przy pomocy poczty elektronicznej w formie załącznika, dopuszcza się jej udostępnienie poprzez link do dysku sieciowego, tzw. chmury, lub złożenie na nośniku elektronicznym wraz z pismem przewodnim.

- **Informacja IOK o wyniku oceny strategicznej I stopnia i wyborze do dofinansowania:** 
	- o **pozytywna i negatywna:** przesyłane listem poleconym za potwierdzeniem odbioru oraz przy pomocy poczty elektronicznej na adresy e-mail wskazane w punktach B.9.6 i B.13.9 formularza wniosku o dofinansowanie projektu;

#### **UWAGA!**

W związku z określonymi przez IZ RPO WP formami komunikacji, wnioskodawca zobowiązany jest do **regularnej obsługi adresów e-mail wskazanych w punktach B.9.6 i B.13.9 formularza wniosku** oraz informowania IZ RPO WP o ich zmianie lub ewentualnych problemach technicznych.

**Niezachowanie przez wnioskodawcę form komunikacji określonych w punktach b-d skutkować będzie opóźnieniem procesu oceny, czego świadomość wnioskodawca potwierdza poprzez podpisanie stosownego oświadczenia w formularzu wniosku o dofinansowanie.**

# **12. ŚRODKI ODWOŁAWCZE PRZYSŁUGUJĄCE WNIOSKODAWCY**

W przypadku negatywnej oceny projektu na każdym etapie oceny, o którym mowa w pkt 7 niniejszego Regulaminu, Wnioskodawcy przysługuje prawo wniesienia protestu. Podstawę prawną dla procedury odwoławczej stanowi ustawa wdrożeniowa.

Procedura odwoławcza dzieli się na dwa etapy:

- etap przedsądowy, który odbywa się na poziomie IZ RPO WP,
- etap postępowania przed sądami administracyjnymi, tj. wojewódzkim sądem administracyjnym oraz Naczelnym Sądem Administracyjnym.

Procedura odwoławcza nie wstrzymuje zawierania umów z wnioskodawcami, których projekty zostały wybrane do dofinansowania w ramach danego konkursu. Oznacza to, że w odniesieniu do projektów nieobjętych procedurą odwoławczą ich ocena odbywa się w normalnym trybie przewidzianym systemem realizacji, z zawarciem umowy o dofinansowanie włącznie.

# **12.1. ETAP PRZEDSĄDOWY**

Środkiem zaskarżenia przysługującym wnioskodawcy jest pisemny protest.

Protest przysługuje od każdego etapu oceny przewidzianego w regulaminie konkursu i wnoszony jest bezpośrednio do IZ RPO WP w terminie 14 dni od dnia doręczenia wnioskodawcy pisemnej **informacji o negatywnej ocenie projektu**.

**Negatywną oceną projektu** jest ocena, w ramach której:

- projekt nie uzyskał wymaganej liczby punktów lub nie spełnił kryteriów wyboru projektów, na skutek czego nie może być wybrany do dofinansowania albo skierowany do kolejnego etapu oceny,
- projekt uzyskał wymaganą liczbę punktów lub spełnił kryteria wyboru projektów, jednak kwota przeznaczona na dofinansowanie projektów w konkursie nie wystarcza na wybranie go do dofinansowania.

W przypadku, gdy kwota przeznaczona na dofinansowanie projektów w konkursie nie wystarcza na wybranie projektu do dofinansowania, okoliczność ta nie może stanowić wyłącznej przesłanki wniesienia protestu.

Za doręczenie informacji o negatywnej ocenie projektu uznaje się dostarczenie adresatowi listu poleconego zawierającego ww. informację. Odbierający pismo potwierdza doręczenie mu pisma podpisem ze wskazaniem daty doręczenia. Za skutecznie doręczone uznaje się również pismo, które zostaje zwrócone do nadawcy ze wskazaniem, iż nie zostało podjęte w terminie. W pozostałym zakresie stosuje się przepisy ustawy z dnia 14 czerwca 1960 r. – Kodeks postępowania administracyjnego<sup>13</sup> dotyczące doręczeń<sup>14</sup>.

Zachowanie terminu na wniesienie protestu ustala się na podstawie stempla pocztowego na przesyłce zawierającej protest lub pieczęci kancelaryjnej potwierdzającej osobiste doręczenie protestu<sup>15</sup>. Nadanie faksu lub przesłanie skanu protestu na adres poczty elektronicznej IZ RPO WP lub pracownika tej instytucji nie jest uznawane za złożenie protestu, gdyż dokument w takiej formie stanowi jedynie kopię oryginału i nie spełnia wymogu pisemności środka zaskarżenia.

Na prawo wnioskodawcy do wniesienia protestu nie wpływa negatywnie błędne pouczenie lub brak takiego pouczenia.

W rozpatrywaniu protestu nie mogą brać udziału osoby, które były zaangażowane w przygotowanie projektu lub jego ocenę. Przepis art. 24 § 1 ustawy z dnia 14 czerwca 1960 r. – Kodeks postępowania administracyjnego stosuje się odpowiednio.

Protest powinien zawierać:

- 1) oznaczenie instytucji właściwej do rozpatrzenia protestu (tj. IZ RPO WP, której zadania realizuje DPR),
- 2) oznaczenie wnioskodawcy,
- 3) numer wniosku o dofinansowanie projektu,
- 4) wskazanie kryteriów wyboru projektów, z których oceną wnioskodawca się nie zgadza, wraz z uzasadnieniem,
- 5) wskazanie zarzutów o charakterze proceduralnym w zakresie przeprowadzonej oceny, jeżeli zdaniem wnioskodawcy naruszenia takie miały miejsce, wraz z uzasadnieniem,
- 6) podpis wnioskodawcy lub osoby upoważnionej do jego reprezentowania, z załączeniem oryginału lub kopii dokumentu poświadczającego umocowanie takiej osoby do reprezentowania wnioskodawcy.

W przypadku wniesienia protestu niespełniającego wymogów formalnych, o których mowa w ww. pkt 1)- 6), lub zawierającego oczywiste omyłki, IZ RPO WP wezwie wnioskodawcę do jego uzupełnienia lub poprawienia w nim oczywistych omyłek, w terminie 7 dni, licząc od dnia otrzymania wezwania, pod rygorem pozostawienia protestu bez rozpatrzenia.

Uzupełnienie protestu może nastąpić wyłącznie w odniesieniu do wymogów formalnych, o których mowa powyżej w pkt 1)-3) i 6).

Wezwanie do uzupełnienia lub poprawienia protestu wstrzymuje bieg terminu na jego rozpatrzenie.

<sup>&</sup>lt;sup>13</sup> Teksty jednolity Dz. U. z 2018 r., poz. 2096.

 $^{14}$  W tym art. 39 $^{1}$  i 39 $^{2}$ 

<sup>15</sup> Lub daty doręczenia.

Protest pozostawia się bez rozpatrzenia również wtedy, gdy mimo prawidłowego pouczenia, został wniesiony:

- 1) po terminie,
- 2) przez podmiot wykluczony z możliwości otrzymania dofinansowania,
- 3) bez wskazania kryteriów wyboru projektów, z których oceną wnioskodawca się nie zgadza, wraz z uzasadnieniem.

Ponadto IZ RPO WP pozostawia protest bez rozpatrzenia w przypadku, gdy na jakimkolwiek etapie postępowania w zakresie procedury odwoławczej wyczerpana zostanie kwota przeznaczona na dofinansowanie projektów w ramach danego Działania RPO WP 2014-2020.

W razie pozostawienia protestu bez rozpatrzenia IZ RPO WP informuje o tym na piśmie wnioskodawcę, pouczając jednocześnie o możliwości wniesienia skargi do sądu administracyjnego.

Do dnia rozstrzygnięcia wniesionego protestu przez IZ RPO WP wnioskodawca może złożyć pisemne oświadczenie o cofnięciu protestu. W takim przypadku postępowaniu związanemu z rozpatrywaniem protestu nie nadaje się dalszego biegu.

IZ RPO WP rozpatruje protest w terminie nie dłuższym niż 21 dni, licząc od dnia jego otrzymania. W uzasadnionych przypadkach, w szczególności gdy w trakcie rozpatrywania protestu konieczne jest skorzystanie z pomocy ekspertów, termin rozpatrzenia protestu może zostać przedłużony, o czym IZ RPO WP informuje wnioskodawcę na piśmie. Termin rozpatrzenia protestu nie może przekroczyć łącznie 45 dni od dnia jego otrzymania.

IZ RPO WP informuje wnioskodawcę o wyniku rozpatrzenia protestu. Informacja ta zawiera w szczególności:

- 1) treść rozstrzygnięcia polegającego na uwzględnieniu albo nieuwzględnieniu protestu, wraz z uzasadnieniem,
- 2) w przypadku nieuwzględnienia protestu także pouczenie o możliwości wniesienia skargi do sądu administracyjnego.

W przypadku uwzględnienia protestu w wyniku przeprowadzenia procedury odwoławczej IZ RPO WP może odpowiednio skierować projekt do właściwego etapu oceny albo umieścić go na liście projektów wybranych do dofinansowania, informując o tym wnioskodawcę.

#### **12.2. ETAP POSTĘPOWANIA PRZED SĄDAMI ADMINISTRACYJNYMI**

W przypadku nieuwzględnienia protestu lub pozostawienia protestu bez rozpatrzenia, w tym w razie, gdy na jakimkolwiek etapie postępowania w zakresie procedury odwoławczej wyczerpana zostanie kwota przeznaczona na dofinansowanie projektów w ramach danego Działania RPO WP 2014-2020, wnioskodawca może wnieść **skargę do wojewódzkiego sądu administracyjnego**.

Na prawo wnioskodawcy do wniesienia skargi do wojewódzkiego sądu administracyjnego nie wpływa negatywnie błędne pouczenie lub brak pouczenia.

Skarga jest wnoszona przez wnioskodawcę bezpośrednio do wojewódzkiego sądu administracyjnego w terminie 14 dni od dnia otrzymania informacji o nieuwzględnieniu protestu lub pozostawieniu protestu bez rozpatrzenia, wraz z kompletną dokumentacją w sprawie, która obejmuje:

- 1) wniosek o dofinansowanie projektu,
- 2) informację o wynikach oceny projektu,
- 3) wniesiony protest,
- 4) informację dotyczącą nieuwzględnienia protestu albo pozostawienia protestu bez rozpatrzenia

– wraz z ewentualnymi załącznikami. Kompletna dokumentacja jest wnoszona przez wnioskodawcę w oryginale lub w postaci uwierzytelnionej kopii.

Skarga podlega wpisowi stałemu w wysokości określonej rozporządzeniem Rady Ministrów z dnia 16 grudnia 2003 r. w sprawie wysokości oraz szczegółowych zasad pobierania wpisu w postępowaniu przed sądami administracyjnymi<sup>16</sup>.

Wniesienie skargi:

- 1) po terminie;
- 2) bez kompletnej dokumentacii:
- 3) bez uiszczenia wpisu stałego w terminie;

– powoduje pozostawienie jej bez rozpatrzenia, z tym, że w przypadku wniesienia skargi bez kompletnej dokumentacji lub bez uiszczenia wpisu stałego, sąd wzywa wnioskodawcę do uzupełnienia dokumentacji lub uiszczenia wpisu w terminie 7 dni od dnia otrzymania wezwania, pod rygorem pozostawienia skargi bez rozpatrzenia. Wezwanie, o którym mowa powyżej wstrzymuje bieg terminu na jej rozpatrzenie.

Wojewódzki sąd administracyjny rozpoznaje skargę w terminie 30 dni od dnia wniesienia skargi.

W wyniku rozpoznania skargi wojewódzki sąd administracyjny może:

1) uwzględnić skargę, stwierdzając, że:

- a) ocena projektu została przeprowadzona w sposób naruszający prawo i naruszenie to miało istotny wpływ na wynik oceny, przekazując jednocześnie sprawę do ponownego rozpatrzenia przez IZ RPO WP,
- b) pozostawienie protestu bez rozpatrzenia było nieuzasadnione, przekazując jednocześnie sprawę do rozpatrzenia przez IZ RPO WP;
- 2) oddalić skargę w przypadku jej nieuwzględnienia,
- 3) umorzyć postępowanie w sprawie, jeżeli jest ono bezprzedmiotowe.

Wnioskodawca lub IZ RPO WP może wnieść **skargę kasacyjną**, wraz z kompletną dokumentacją, bezpośrednio do Naczelnego Sądu Administracyjnego w terminie 14 dni od dnia doręczenia rozstrzygnięcia wojewódzkiego sądu administracyjnego.

W przypadku skargi kasacyjnej, w zakresie dotyczącym kompletności dokumentacji, pozostawienia skargi bez rozpatrzenia oraz uzupełnienia dokumentacji lub uiszczenia wpisu, stosuje się te same zasady, które mają zastosowanie do skargi do wojewódzkiego sądu administracyjnego.

Skarga kasacyjna rozpatrywana jest przez Naczelny Sąd Administracyjny w terminie 30 dni od dnia jej wniesienia.

Prawomocne rozstrzygnięcie sądu administracyjnego polegające na oddaleniu skargi, odrzuceniu skargi albo pozostawieniu skargi bez rozpatrzenia kończy procedurę odwoławczą oraz procedurę wyboru projektu.

Dotyczy to również przypadku, gdy na jakimkolwiek etapie postępowania w zakresie procedury odwoławczej wyczerpana zostanie kwota przeznaczona na dofinansowanie projektów w ramach danego Działania RPO WP 2014-2020, a sąd, uwzględniając skargę, stwierdza tylko, że ocena projektu została przeprowadzona w sposób naruszający prawo i nie przekazuje sprawy do ponownego rozpatrzenia.

W zakresie nieuregulowanym w ustawie wdrożeniowej do postępowania przed sądami administracyjnymi stosuje się odpowiednio przepisy ustawy z dnia 30 sierpnia 2002 r. – Prawo o postępowaniu przed sądami administracyjnymi<sup>17</sup> określone dla aktów lub czynności, o których mowa w art. 3 § 2 pkt 4, z wyłączeniem art. 52-55, art. 61 § 3-6, art. 115-122, art. 146, art. 150 i art. 152 tej ustawy.

<sup>16</sup> Dz. U. z 2003 r. nr 221 poz. 2193 ze zm.

<sup>17</sup> Tekst jednolity Dz.U. z 2018 r. poz. 1302

Do procedury odwoławczej nie stosuje się przepisów ustawy z dnia 14 czerwca 1960 r. – Kodeks postępowania administracyjnego, z wyjątkiem przepisów dotyczących wyłączenia pracowników organu, doręczeń i sposobu obliczania terminów.

Pisma dotyczące procedury odwoławczej nadawane są na adres wnioskodawcy wskazany we wniosku o dofinansowanie projektu. W związku z tym wnioskodawca ma obowiązek zawiadomić IZ RPO WP o każdej zmianie swojego adresu, w tym adresu elektronicznego. W razie niedopełnienia tego obowiązku, doręczenie pisma pod dotychczasowy adres ma skutek prawny doręczenia.

# **13. ZASADY ZAWIERANIA UMÓW O DOFINANSOWANIE PROJEKTÓW**

#### **13.1. UMOWA O DOFINANSOWANIE**

Zgodnie z rozdziałem 14 (art. 52) ustawy wdrożeniowej podstawę przyznania dla projektu dofinansowania ze środków EFRR w ramach RPO WP 2014-2020 stanowi umowa o dofinansowanie projektu.

Wzór umowy o dofinansowanie projektu stanowi Załącznik nr 5 do niniejszego Regulaminu.

W przypadku, gdy beneficjentem jest jednostka sektora finansów publicznych, która jednocześnie jest instytucją przyznającą środki z funduszy europejskich, podstawę dofinansowania projektu stanowi decyzja o dofinansowaniu projektu. Natomiast, gdy beneficjentem jest państwowa jednostka budżetowa, podstawę dofinansowania projektu stanowi porozumienie (zgodnie z art. 2 pkt 26 lit. b ustawy wdrożeniowej).

Integralną część umowy o dofinansowanie projektu stanowią załączniki, tj.:

- szczegółowe postanowienia oraz prawa i obowiązki stron umowy o dofinansowanie projektu współfinansowanego z EFRR w ramach RPO WP 2014-2020,
- wniosek o dofinansowanie projektu,
- harmonogram dokonywania wydatków,
- obowiązki informacyjne beneficjenta,
- zasady dokumentowania wydatków w ramach projektu.

# **13.2. DOKUMENTY WYMAGANE PRZED PODPISANIEM UMOWY**

Przed podpisaniem umowy beneficjent zostanie wezwany do niezwłocznego dostarczenia dodatkowych dokumentów, o czym zostanie każdorazowo pisemnie poinformowany, takich jak:

# **Wniosku/ów o nadanie dostępu dla osoby/osób uprawnionej/ych w ramach SL2014**

Po podpisaniu pierwszej umowy o dofinansowanie projektu w ramach RPO WP 2014-2020 beneficjent uzyskuje dostęp do SL2014, a uprawnienia do korzystania z niego otrzymują wskazane przez beneficjenta osoby, wyznaczone do wykonywania w jego imieniu czynności związanych z realizacją projektu i zgłoszone do pracy w ramach SL2014. Informacje o nadaniu uprawnień oraz dane dostępowe wysyłane są na adresy e-mail ww. osób. Co ważne kolejne umowy beneficjenta realizowane w ramach Programu powiązane będą z utworzonym wcześniej kontem. Zasady działania SL2014, sposób korzystania z niego przez beneficjentów oraz warunki nadania beneficjentom uprawnień dostępu zostały opisane w rozdziale nr 3.8 *Zasad Wdrażania RPO WP*.

# **Poświadczenia zabezpieczenia środków (wkładu własnego) beneficjenta i partnerów niezbędnych w celu prawidłowej realizacji projektu**

Składane na tym etapie przez beneficjenta i partnerów poświadczenie o zabezpieczeniu wkładu własnego niezbędnego w celu realizacji inwestycji, w przypadku jst może mieć formę oświadczenia, które zawiera numer właściwej uchwały budżetowej, jeżeli jej wersja elektroniczna jest dostępna w BIP, w której zostało wymienione zadanie współfinansowane ze środków strukturalnych wraz z kwotą przeznaczoną na jego współfinansowanie i wkład własny w poszczególnych latach. Natomiast w przypadku innych kategorii beneficjentów należy załączyć kopię odpowiedniej uchwały właściwego organu (jeśli istnieje), określającej zadanie, na które przeznaczone są środki finansowe, a także wysokość wkładu własnego na realizację danego zadania w kolejnych latach lub oświadczenie o zabezpieczeniu środków (jeśli nie istnieje żaden dokument potwierdzający zabezpieczenie wkładu własnego).

# **Harmonogramu dokonywania wydatków**

Beneficjent opracowuje, w oparciu o wniosek o dofinansowanie projektu, harmonogram dokonywania wydatków, który po uzgodnieniu jego zapisów z IZ RPO WP, staje się załącznikiem nr 3 do umowy.

Wzór harmonogramu dokonywania wydatków znajduje się w załączniku do załącznika nr 8.1 do *Zasad wdrażania RPO WP 2014-2020*.

- **Oświadczenia beneficjenta (w przypadku projektu partnerskiego partnera wiodącego) o rachunku/ach bankowym/ch prowadzonym/ch na potrzeby realizacji projektu (tj.: na cele refundacji i zaliczki).**
- **Doszczegółowienia zakresu rzeczowego i finansowego w podziale na partnerów projektu (jeśli dotyczy).**
- W przypadku projektów realizowanych w partnerstwie **pisemnej informacji na temat wybranego sposobu rozliczania projektu za pomocą SL2014** (możliwości rozliczania projektu zostały opisane w Rozdziale 3.9.3.3. Składanie wniosku o płatność w ramach projektu dofinansowanego ze środków EFRR *Zasad wdrażania RPO WP 2014-2020*).
- **Zaktualizowanego na moment podpisania umowy oświadczenia beneficjenta oraz partnerów o otrzymanej pomocy** *de minimis***,** które stanowi Załącznik nr 6.1.a do wniosku o dofinansowanie (jeśli dotyczy).
- **Innych dokumentów na wezwanie IZ RPO WP**, w tym w szczególności wynikających z zapisów *Instrukcji przygotowania załączników do wniosku o dofinansowanie projektu z Europejskiego Funduszu Rozwoju Regionalnego w ramach Regionalnego Programu Operacyjnego Województwa Pomorskiego na lata 2014-2020*, których beneficjent, po uzyskaniu wcześniejszej zgody IZ RPO WP, nie przedłożył na etapie składania wniosku o dofinansowanie.
- **Informacji o adresie e-mail**, za pomocą którego beneficjent oraz ewentualni partnerzy uzyskają dostęp do narzędzia informatycznego służącego do przesyłania wymaganych dokumentów/plików dotyczących zamówień do IZ RPO WP (maksymalnie jeden adres e-mail dla jednego podmiotu – beneficjenta/partnera).
- **Zaktualizowanego wniosku o dofinansowanie projektu** w przypadku zmiany istotnych danych zawartych we wniosku.

# **Ostateczny termin złożenia dokumentów niezbędnych do podpisania umowy o dofinansowanie zostanie określony w korespondencji po podjęciu decyzji przez Zarząd Województwa Pomorskiego.**

W uzasadnionych przypadkach, IZ RPO WP może negocjować termin uzupełnienia dokumentacji projektu, zakres rzeczowy projektu lub jego poziom dofinansowania.

Przy wprowadzaniu zmian zakresu rzeczowego oraz poziomu dofinansowania projektu IZ RPO WP dokonuje ponownej analizy wniosku pod kątem spełniania kryteriów wyboru projektów.

Niewypełnienie przez beneficjenta któregoś z wyżej wskazanych wymogów może skutkować odmową przez IZ RPO WP podpisania z beneficjentem umowy o dofinansowanie. IZ RPO WP może również odmówić podpisania umowy z beneficjentem, w przypadku pojawienia się okoliczności nieznanych w momencie dokonywania naboru projektów, a mających wpływ na wynik oceny. Ponadto beneficjent może zrezygnować z dofinansowania składając wniosek na piśmie.

Po stwierdzeniu poprawności wszystkich przedłożonych dokumentów pod względem wymogów formalno-prawnych, sporządzany jest projekt umowy w dwóch jednobrzmiących egzemplarzach i przedstawiany beneficjentowi do podpisu. Jeden egzemplarz podpisanej umowy wraz z załącznikami (szczegółowymi postanowienia oraz prawami i obowiązkami stron umowy o dofinansowanie projektu, kopią wniosku o dofinansowanie projektu z załącznikami oraz harmonogramem dokonywania wydatków) zostanie przekazany beneficjentowi (partnerowi wiodącemu). Podpisanie umowy z beneficjentem odbywa się w siedzibie IZ RPO WP lub w innym uzgodnionym przez strony miejscu albo drogą korespondencyjną.

# **14. FORMA I SPOSÓB UDZIELANIA WYJAŚNIEŃ**

- w sprawach dotyczących **naboru dla Działania 10.4.** informacji udzielają telefonicznie i za pomocą poczty elektronicznej:
	- o **Marta Lewandowska**, tel. (58) 326 81 25, e-mail: [m.lewandowska@pomorskie.eu,](mailto:m.lewandowska@pomorskie.eu)
	- o **Ewelina Adamska**, tel. (58) 326 81 49, e-mail: [e.adamska@pomorskie.eu](mailto:e.adamska@pomorskie.eu)
- w sprawach dotyczących **Generatora Wniosków Aplikacyjnych** informacji udzielają telefonicznie i za pomocą poczty elektronicznej:
	- o **Dariusz Pyśko**, tel. (58) 326 82 43, e-mail: [d.pysko@pomorskie.eu,](mailto:d.pysko@pomorskie.eu)
	- o **Andrzej Wrona**, tel. (58) 326 81 13, e-mail: [a.wrona@pomorskie.eu.](mailto:a.wrona@pomorskie.eu)

# **15. WYKAZ DOKUMENTÓW NIEZBĘDNYCH DO PRAWIDŁOWEGO PRZYGOTOWANIA WNIOSKU**

- *Regionalny Program Operacyjny Województwa Pomorskiego na lata 2014-2020* przyjęty uchwałą nr 196/20/15 ZWP z dnia 3 marca 2015 roku w związku z decyzją Komisji Europejskiej nr C(2015) 908 z dnia 12 lutego 2015 roku, zmieniony decyzją Komisji Europejskiej nr C(2018) 4398 z dnia 5 lipca 2018 roku.
- *Szczegółowy Opis Osi Priorytetowych Regionalnego Programu Operacyjnego Województwa Pomorskiego na lata 2014-2020* przyjęty uchwałą nr 971/81/19 ZWP z dnia 26 września 2019 roku, w tym: Załącznik nr 6 (Rozdział 8.6) – *Zasady dotyczące kwalifikowania wydatków w ramach RPO WP.*
- *Wytyczne Ministra Rozwoju i Finansów w zakresie kwalifikowalności wydatków w ramach Europejskiego Funduszu Rozwoju Regionalnego, Europejskiego Funduszu Społecznego oraz Funduszu Spójności na lata 2014-2020 z dnia 22 sierpnia 2019 roku* dostępne na portalu funduszy europejskich pod adresem: [https://www.funduszeeuropejskie.gov.pl/.](https://www.funduszeeuropejskie.gov.pl/)

**Przy przygotowywaniu wniosku o dofinansowanie pomocny będzie dokument informacyjny** pt. "*Zasady wdrażania Regionalnego Programu Operacyjnego Województwa Pomorskiego na lata 2014- 2020*" w wersji obowiązującej w dniu rozpoczęcia naboru.

# **16. WYKAZ ZAŁĄCZNIKÓW DO REGULAMINU**

- Załącznik nr 1. Wzór wniosku o dofinansowanie projektu w ramach Regionalnego Programu Operacyjnego Województwa Pomorskiego na lata 2014-2020,
- Załącznik nr 2. Instrukcja wypełniania formularza wniosku o dofinansowanie projektu z Europejskiego Funduszu Rozwoju Regionalnego w ramach Regionalnego Programu Operacyjnego Województwa Pomorskiego na lata 2014-2020,
- Załącznik nr 3. Instrukcja przygotowania załączników do wniosku o dofinansowanie projektu z Europejskiego Funduszu Rozwoju Regionalnego w ramach Regionalnego Programu Operacyjnego Województwa Pomorskiego na lata 2014-2020,
- Załącznik nr 4. Wytyczne do Studiów Wykonalności stanowiących załącznik do wniosku o dofinansowanie projektu z Europejskiego Funduszu Rozwoju Regionalnego w ramach Regionalnego Programu Operacyjnego Województwa Pomorskiego na lata 2014-2020,
- Załącznik nr 5. Wzór umowy o dofinansowanie projektu w ramach Regionalnego Programu Operacyjnego Województwa Pomorskiego na lata 2014-2020,
- Załącznik nr 6. Wyciąg z kryteriów wyboru projektów w ramach Regionalnego Programu Operacyjnego Województwa Pomorskiego na lata 2014-2020.

# **17. ZMIANY REGULAMINU**

Informacje o ewentualnych zmianach treści niniejszego Regulaminu zamieszczane są przez IOK na stronie internetowej RPO WP pod adresem [www.rpo.pomorskie.eu](http://www.rpo.pomorskie.eu/) oraz na portalu funduszy europejskich pod adresem [www.funduszeeuropejskie.gov.pl.](http://www.funduszeeuropejskie.gov.pl/) Informacja o zmianie Regulaminu zawiera:

- aktualną treść Regulaminu konkursu,
- uzasadnienie wprowadzenia zmiany,
- termin, od którego zmiana obowiązuje.

W przypadku, gdy zmiana Regulaminu konkursu wprowadzona została po rozpoczęciu naboru wniosków, IOK informuje o tym fakcie wszystkich wnioskodawców, tj. wszystkie podmioty, które złożyły do IOK wnioski o dofinansowanie projektu w odpowiedzi na konkurs.